# **GUÍA DE CAMPO DEL PROGRAMA RBL™**

Lubricantes Chevron

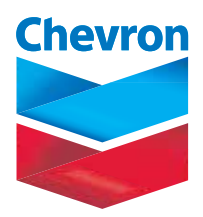

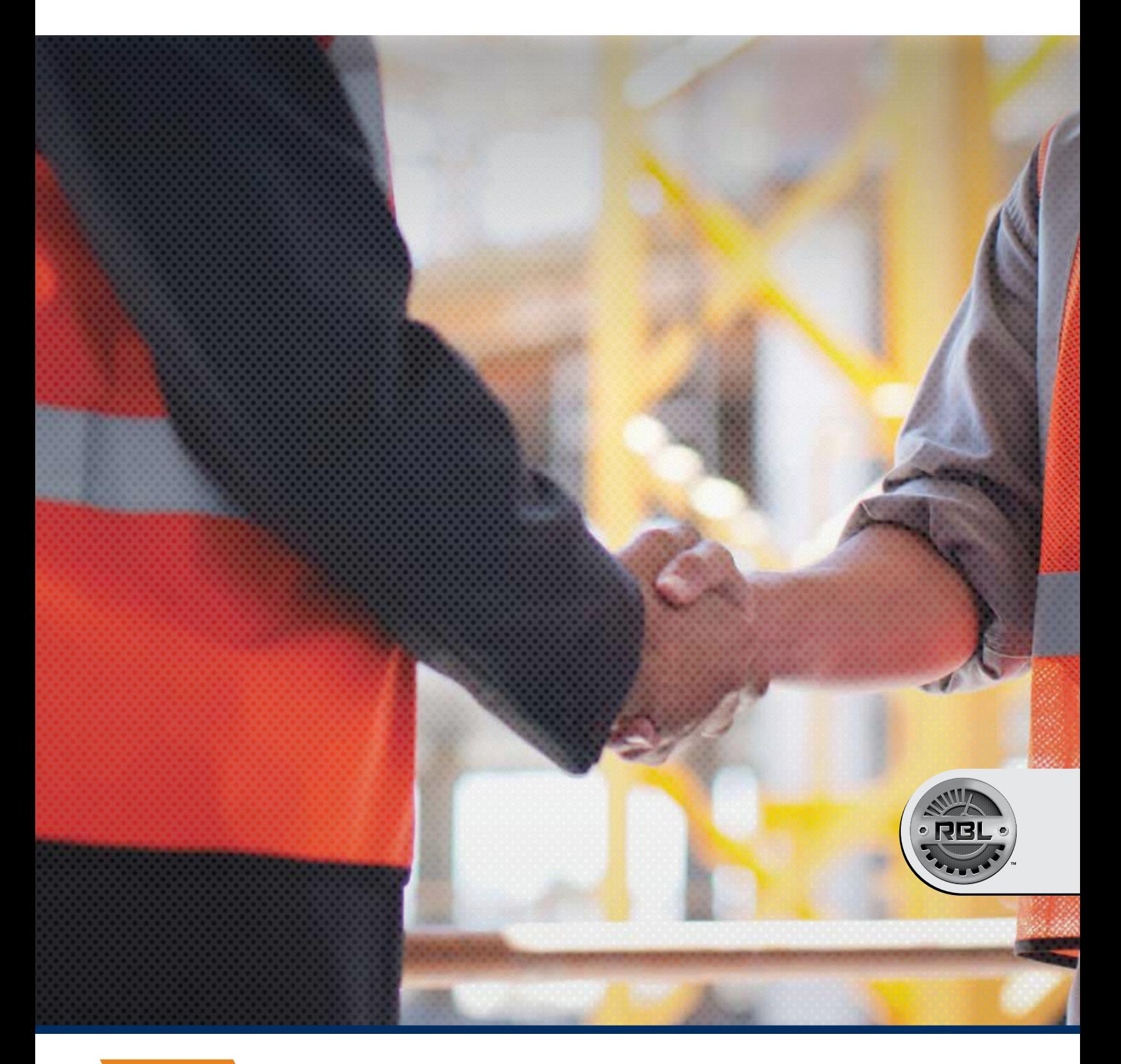

CUATRO **ACTIVACIÓN Y TRANSICIÓN**

**Etapa 4: Ejecutar el plan**

# **Índice**

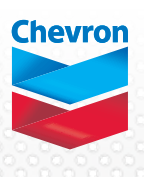

# **Etapa 4: Ejecutar el plan**

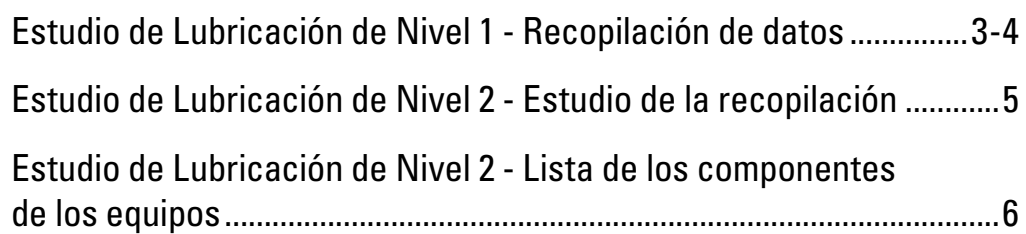

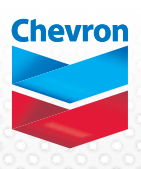

# Estudio de Lubricación - Nivel 1:

Un Especialista en Lubricación le ayudará a optimizar su programa de lubricantes llevando a cabo una evaluación de cada equipo en la instalación, dando recomendaciones de lubricantes y luego proporcionando una tabla o cuadro básico de Referencias Cruzadas de Productos por categoría de productos (o sea, aceites para engranajes, aceites para motores, grasas, etc.) Si hubiese alguna duda respecto a la compatibilidad de productos (por ejemplo, no contamos con pruebas existentes de compatibilidad), llevaremos a cabo las pruebas de compatibilidad pertinentes para los productos de referencia cruzada. También podríamos necesitar revisar y/o llevar a cabo análisis de aceites para los sistemas de lubricantes más importantes o críticos a fin de determinar y acordar la posibilidad de continuar utilizando el producto o productos existentes en servicio antes de mezclarlos con los lubricantes de Chevron.

### **Guía para la recopilación de datos**

La información contenida en las hojas de "Recopilación de datos" a continuación es toda la información requerida que usted necesitará para completar un Estudio de Lubricación de Nivel 1 en la herramienta de Estudio del Programa de RBL.

#### **Paso 1 - Información general**

- Introducir el nombre y ubicación de la empresa donde los productos serán almacenados y estarán accesibles para su uso.
- Incluir el segmento junto con la fecha de finalización del estudio.
- Durante el proceso del estudio, se pueden recoger y capturar notas y comentarios generales. Utilice el área de Notas Generales para capturar información importante que ayudará a los clientes a entender mejor el uso y aplicación de los productos incluidos en el estudio.

# **Paso 2 - Adición de productos**

- Enumerar todos los productos de Chevron que se presentan comparándolos con los productos que serán reemplazados.
- Seleccione la categoría de producto e introduzca el nombre del producto Chevron.
- Incluir el producto que está siendo reemplazado por el producto Chevron, así como cualquier comentario o sugerencia.

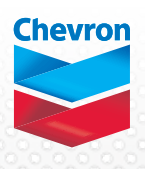

#### **Paso 3 - Recopilación de datos**

- Utilice este formulario para ayudar a recopilar los datos al trabajar en el campo.
- Una vez completado el proceso de recopilación de datos, crear el Informe de Nivel 1.

#### **Información general**

Nombre de la empresa/Nombre del sitio:<br>
Fecha del estudio:

#### Segmento:

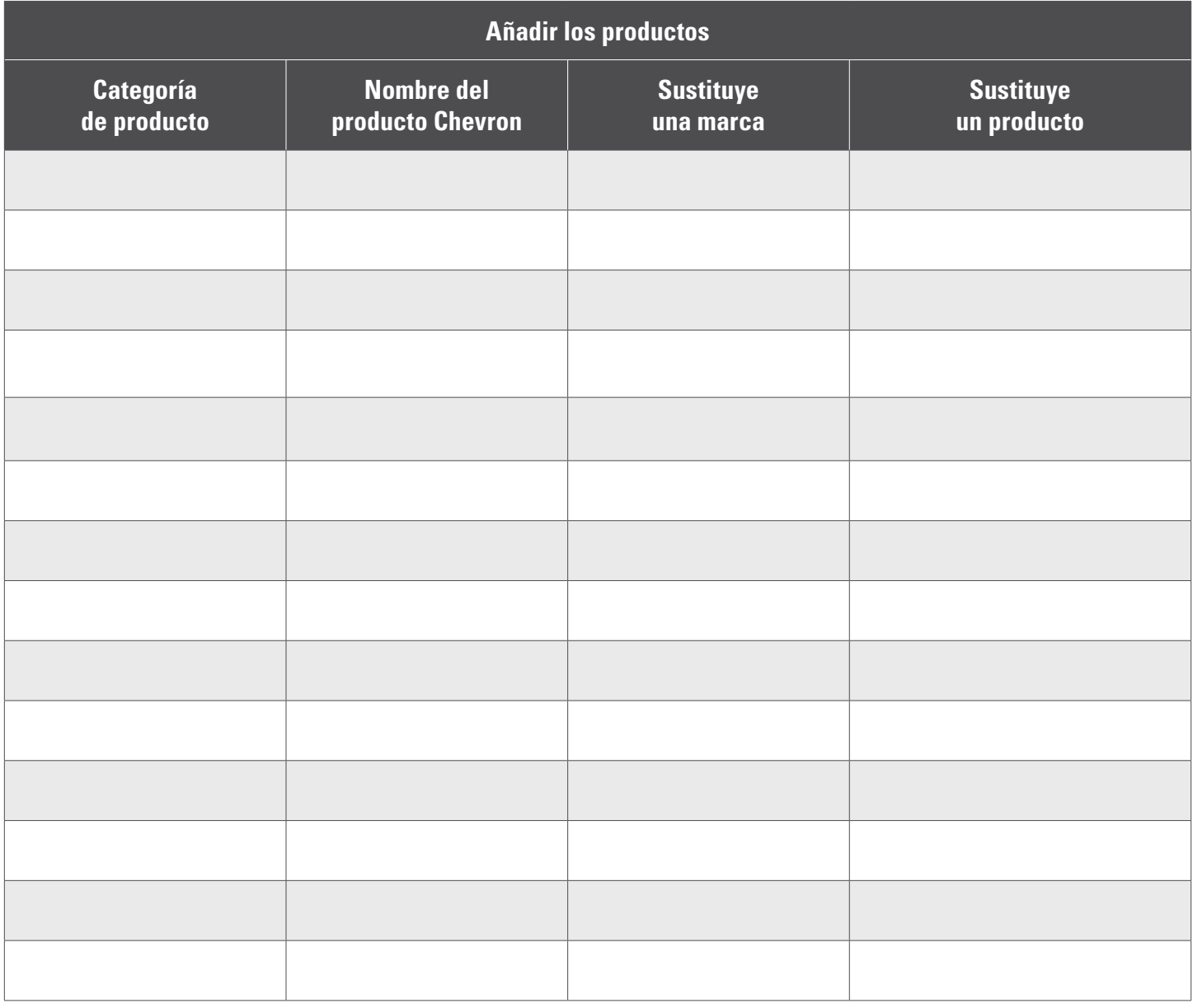

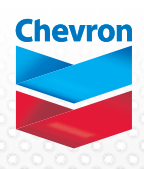

# Estudio de Lubricación - Nivel 2:

Un Especialista en Lubricación optimizará su programa de lubricantes mediante la evaluación de cada equipo en la instalación, dando recomendaciones de lubricantes y luego proporcionando un cuadro o tabla de Recomendaciones Generales para la Lubricación de Equipos por tipo de equipo (por ejemplo, cajas de engranajes del sistema de transportadoras, secadoras de tambor, cocinas James, etc.). Si hubiese alguna duda respecto a la compatibilidad de productos (por ejemplo, no contamos con pruebas existentes de compatibilidad), llevaremos a cabo las pruebas de compatibilidad pertinentes para los productos de referencia cruzada. También podríamos necesitar revisar y/o llevar a cabo análisis de aceites para los sistemas de lubricantes más importantes o críticos a fin de determinar y acordar respecto a la idoneidad de continuar utilizando el producto o productos existentes en servicio antes de mezclarlos con los lubricantes de Chevron.

## **Guía para la recopilación de datos:**

La información contenida en las hojas de "Recopilación de datos" a continuación es toda la información requerida que usted necesitará para completar un Estudio de Lubricación de Nivel 2 en la herramienta de Estudio del Programa de RBL.

## **Paso 1: Información general**

Completar la información básica de la página 1 para la cuenta. Al igual que con cualquier tipo de Estudio de Lubricación, piense en qué nombre darle al estudio. Para la "Identificación del cliente", incluir una descripción más allá del nombre del cliente para distinguirlo de un estudio diferente para un cliente con el mismo nombre. Por ejemplo, si ACME Corporation cuenta con 3 ubicaciones diferentes, diligencie la celda "Identificación del cliente" de la siguiente manera: 'ACME Corporation - Operación de Smithvill'.

El campo 'Ubicación/dirección" también aparecerá en la portada, por lo que esta puede ser la dirección física real o un departamento específico. Para sus registros, se recomienda que utilice la dirección de la planta/ operaciones. El 'Contacto del cliente' será la persona encargada de recibir el Informe del Estudio RBL. Los segmentos de la industria no aparecerán en el informe, pero le ayudarán a clasificar su Biblioteca del Estudio RBL en la herramienta para facilitar el hacer referencia a las plantillas.

# **Paso 2 - Adición de equipos**

- Seleccionar la categoría del equipo. Enumerar todos los productos de Chevron que se presentan comparándolos con los productos que serán reemplazados.
- Seleccione la categoría de producto e introduzca el nombre del producto Chevron.
- Incluir el producto que está siendo reemplazado por el producto Chevron, así como cualquier comentario o sugerencia.

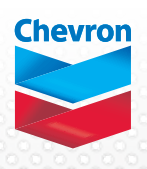

#### **Paso 3 - Recopilación de datos**

- Utilice este formulario para ayudar a recopilar los datos al trabajar en el campo.
- Una vez completado el proceso de recopilación de datos, crear el Informe de Nivel 1.

#### **Información general**

Nombre de la empresa/Nombre del sitio:<br>
Fecha del estudio:

#### Segmento:

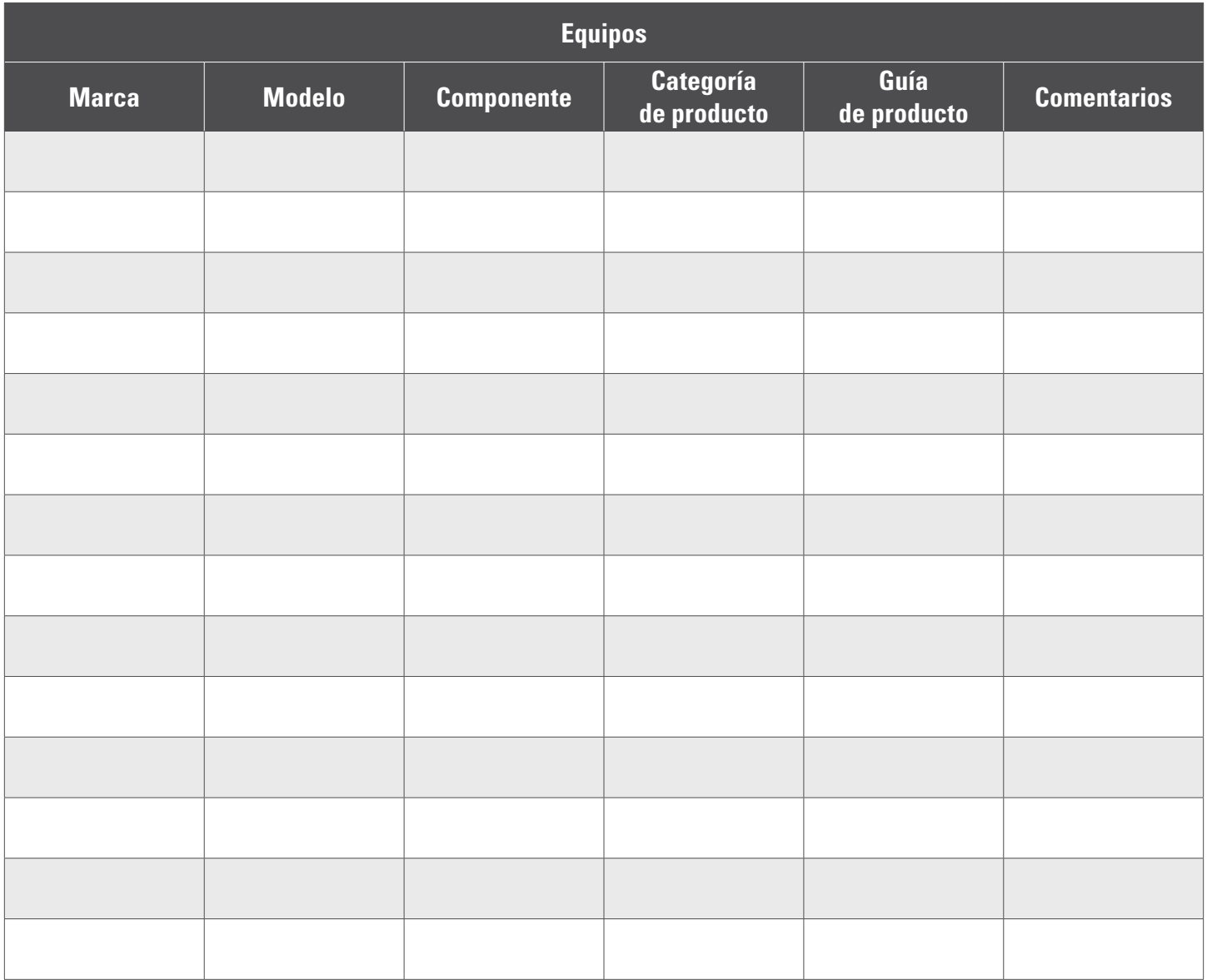